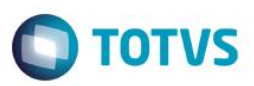

# **Evidência de Testes**

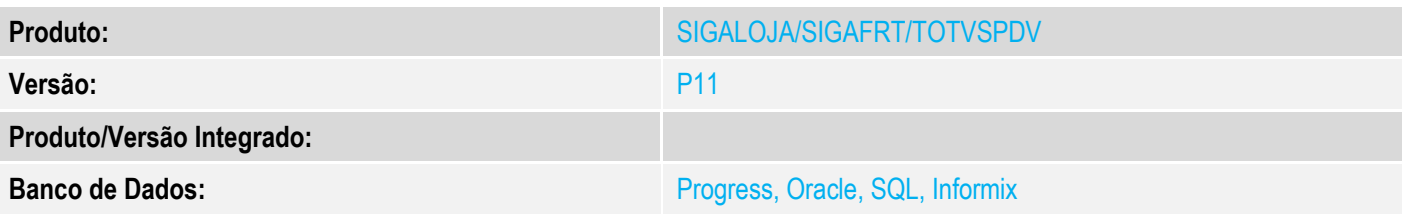

## **1. Evidência e sequência do passo a passo**

#### **Teste Unitário (Codificação)**

[Informar uma breve descrição dos testes realizados. O Print Screen de telas é opcional]

Em ambiente com PAF-ECF, com as configurações de impressão de CEST e os campos de NCM previamente preenchidos

## **TESTE no SIGALOJA**

## 1 - Efetue uma venda

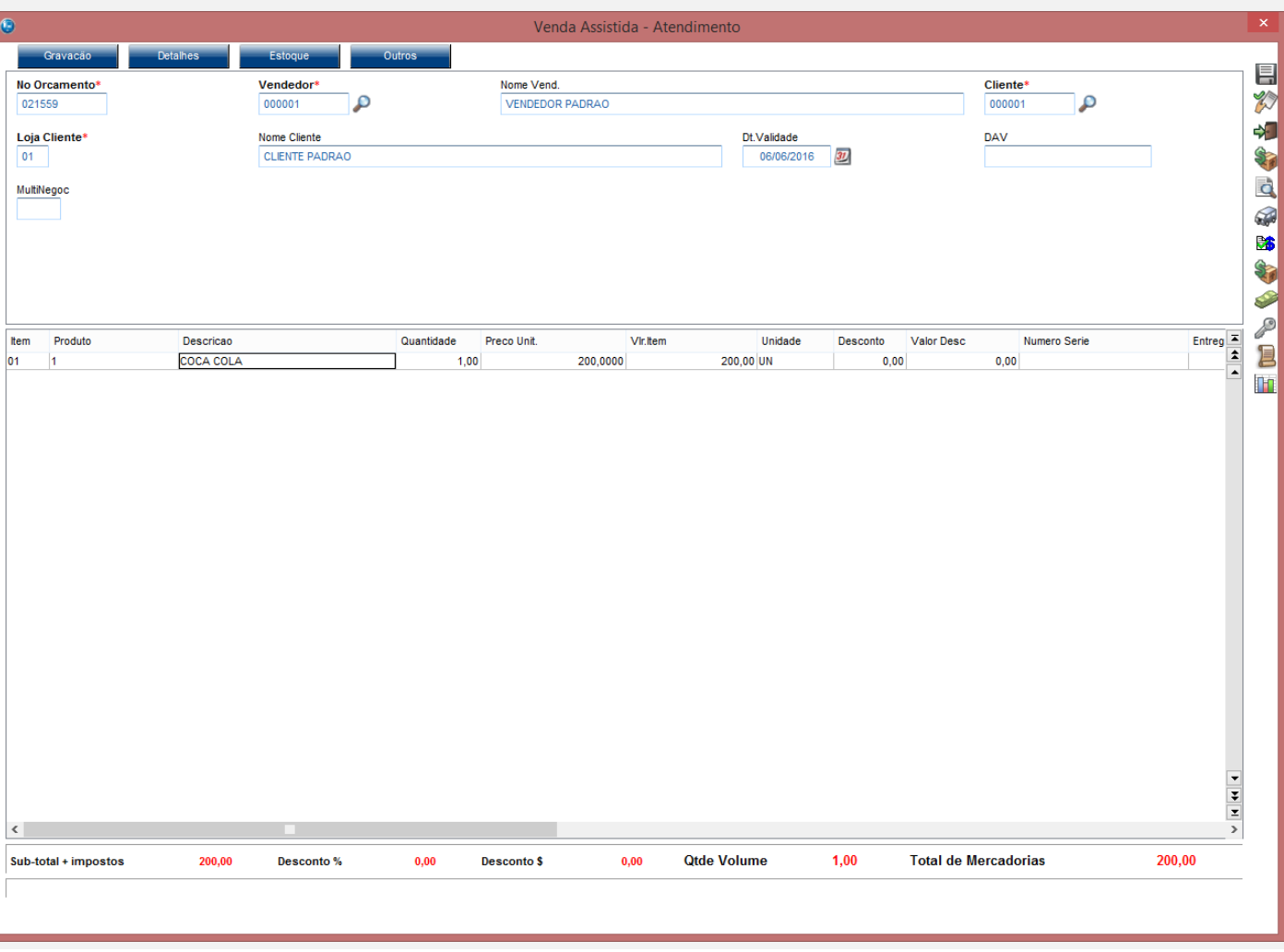

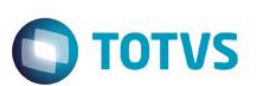

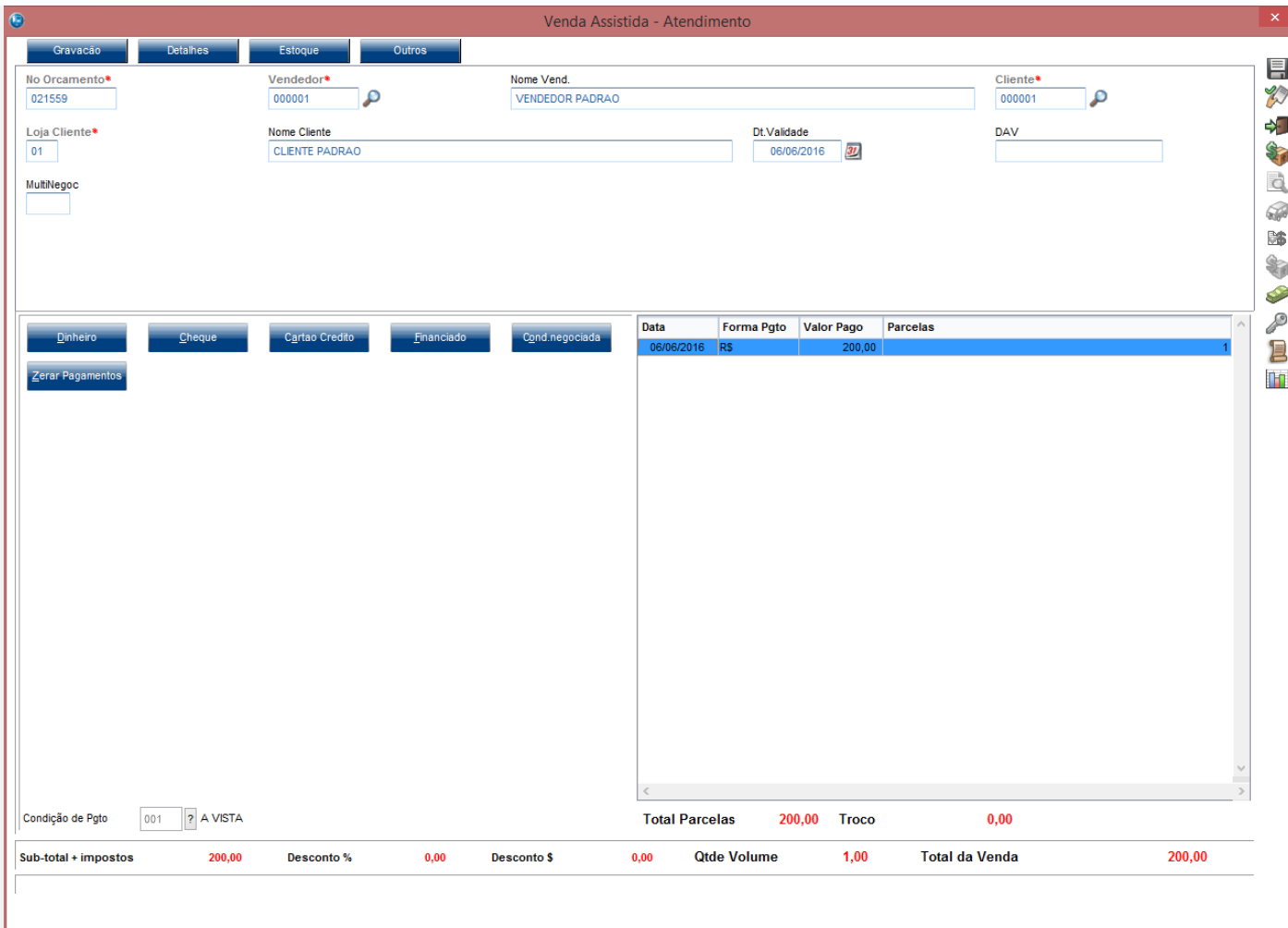

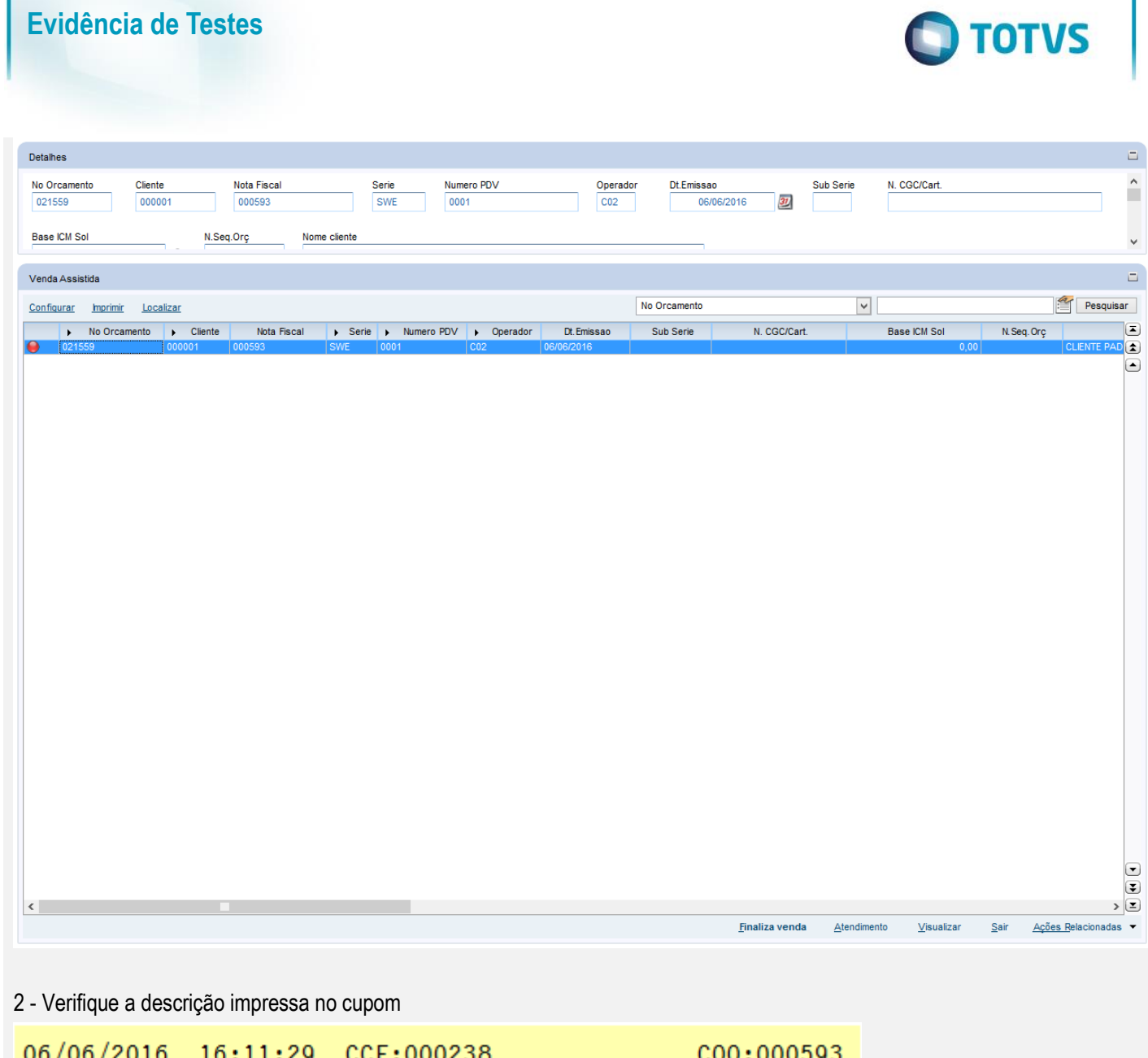

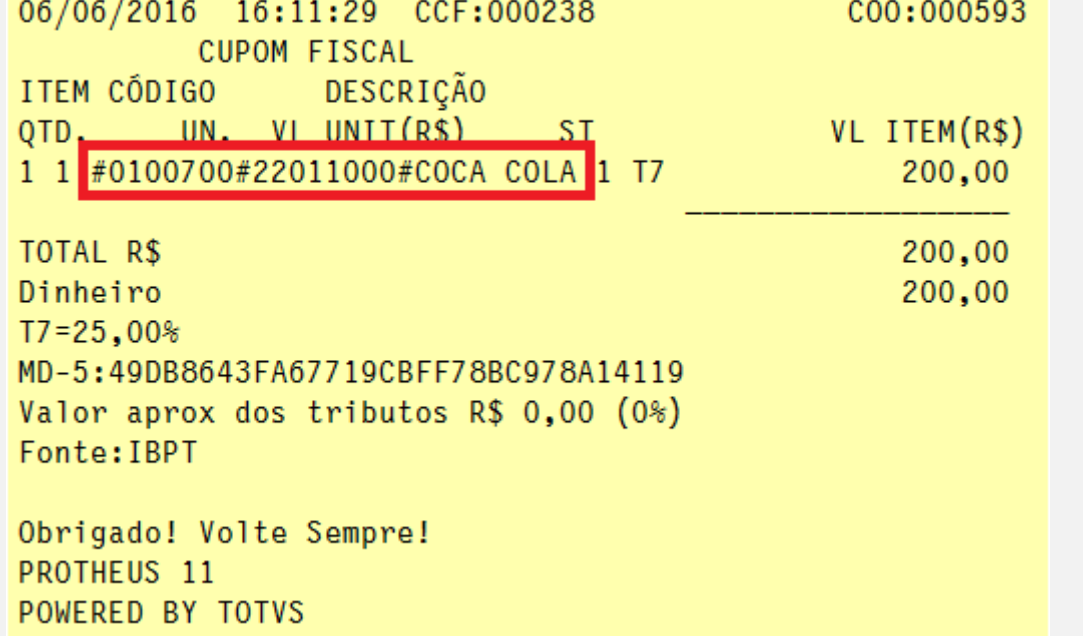

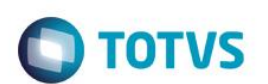

## **TESTE no SIGAFRT**

1 - Efetue uma venda

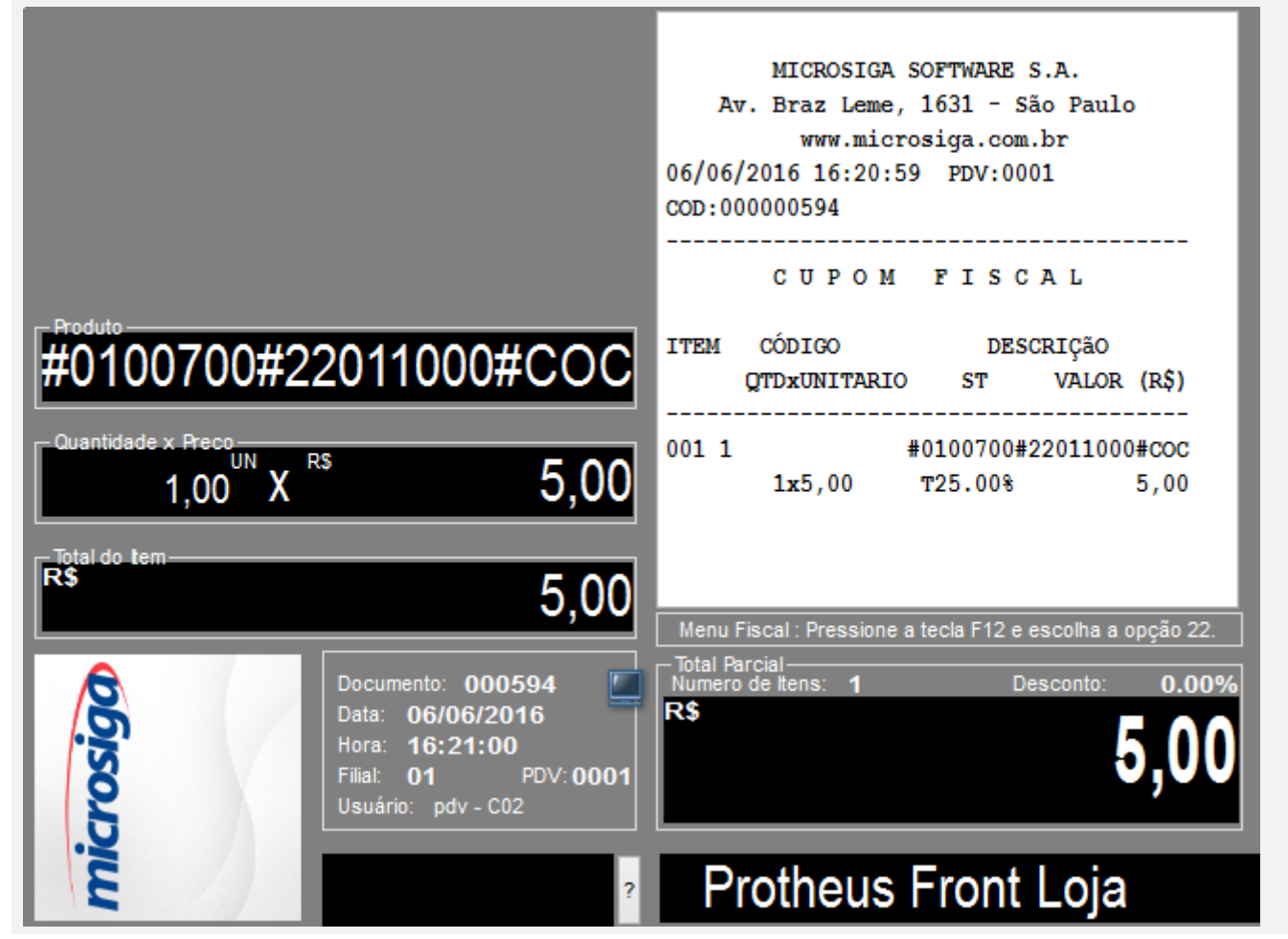

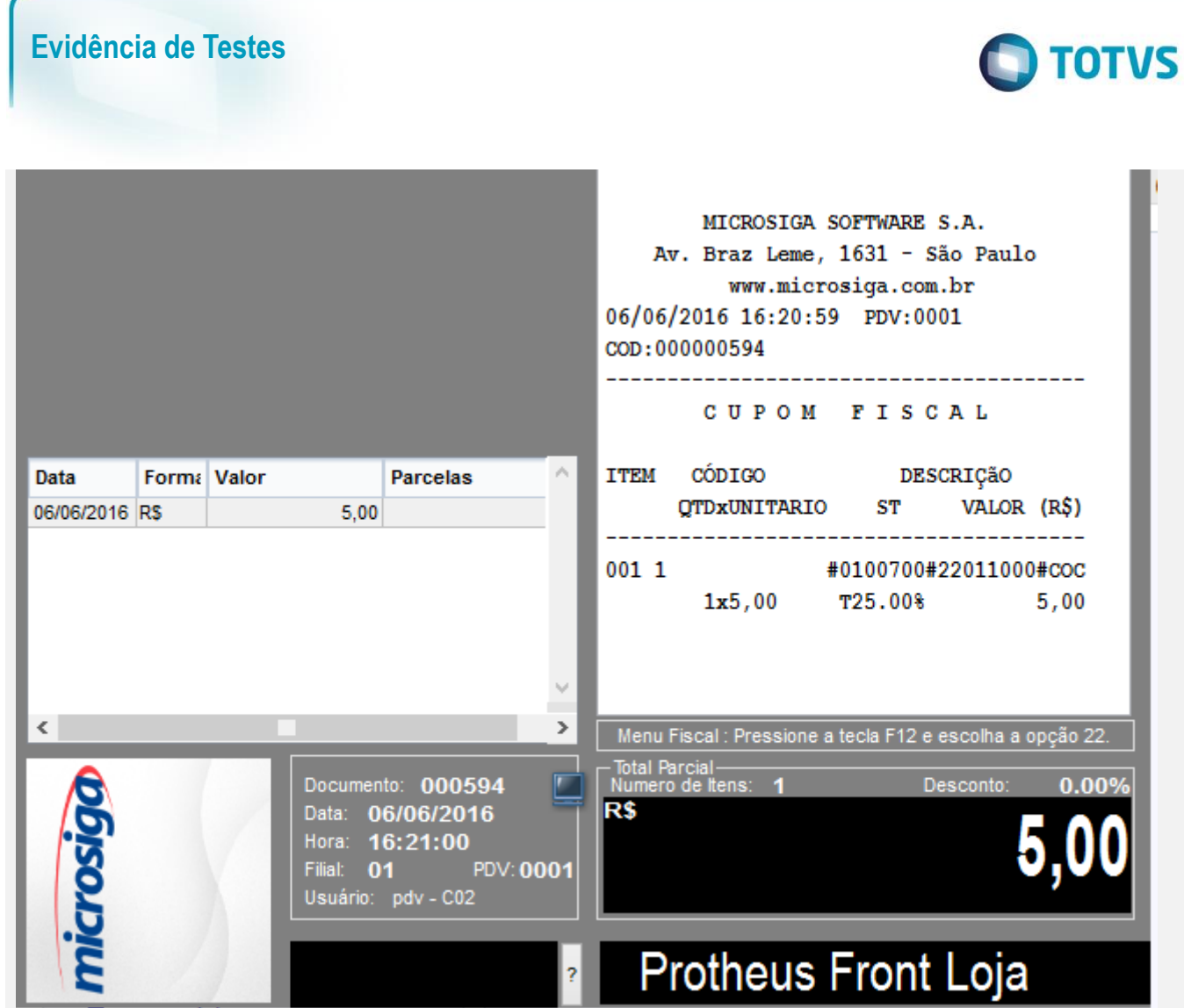

**Evidência de Testes TOTVS** (Microsiga) 02.9.0023 MICROSIGA SOFTWARE S.A. Av. Braz Leme, 1631 - São Paulo www.microsiga.com.br 06/06/2016 16:20:59 PDV:0001 COD:000000594 --------------CUPOM FISCAL ITEM CÓDIGO DESCRIÇãO Data **Form: Valor** ۸ Parcelas QTDxUNITARIO ST VALOR (R\$) 06/06/2016 RS  $5.00$ 001 1 #0100700#22011000#coc  $1x5,00$   $T25.00%$  5,00 SUBTOTAL  $5,00$  $\langle$  $\bar{ }$ Menu Fiscal : Pressione a tecla F12 e escolha a opção 22. -<br>Total Parcia<br>Numero de F Documento: 000594<br>Data: 06/06/2016 Desconto: 0.00% **RS** Hora: 16:21:00 ۵ Troco ao Consumidor PDV: 0001 Usuário: pdv - C02 Valor pago pelo cliente  $5,00$  ? **Protheus Fro** Miscelanea (10) Valor a Pagar  $A$ juda $(3)$ 5,00 Sair Troco ao Consumidor  $0,00$  $\mathscr{Q}$ 

 $\stackrel{.}{\circ}$ 

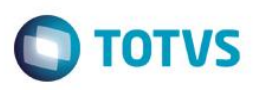

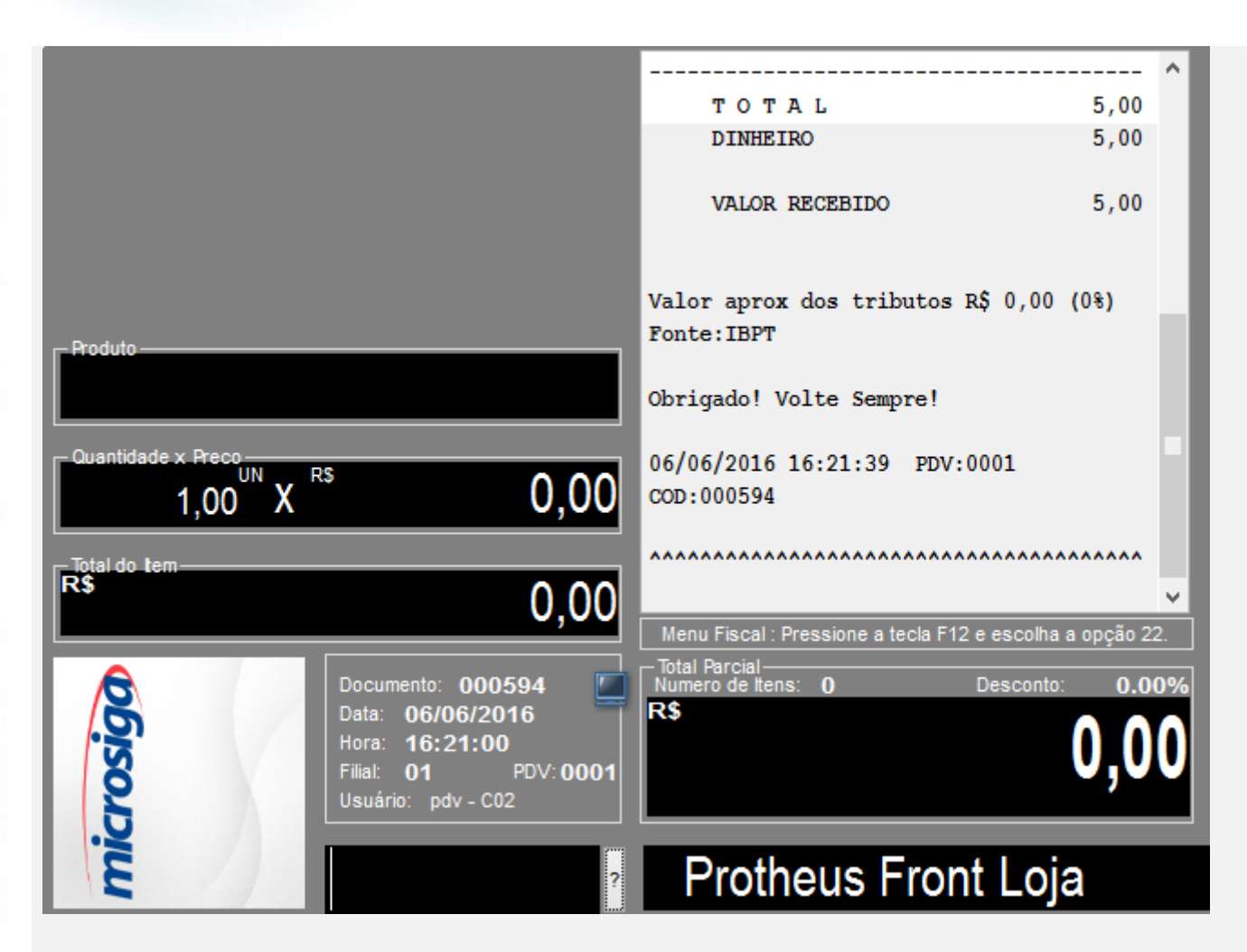

#### 2 - Verifique a descrição impressa no cupom

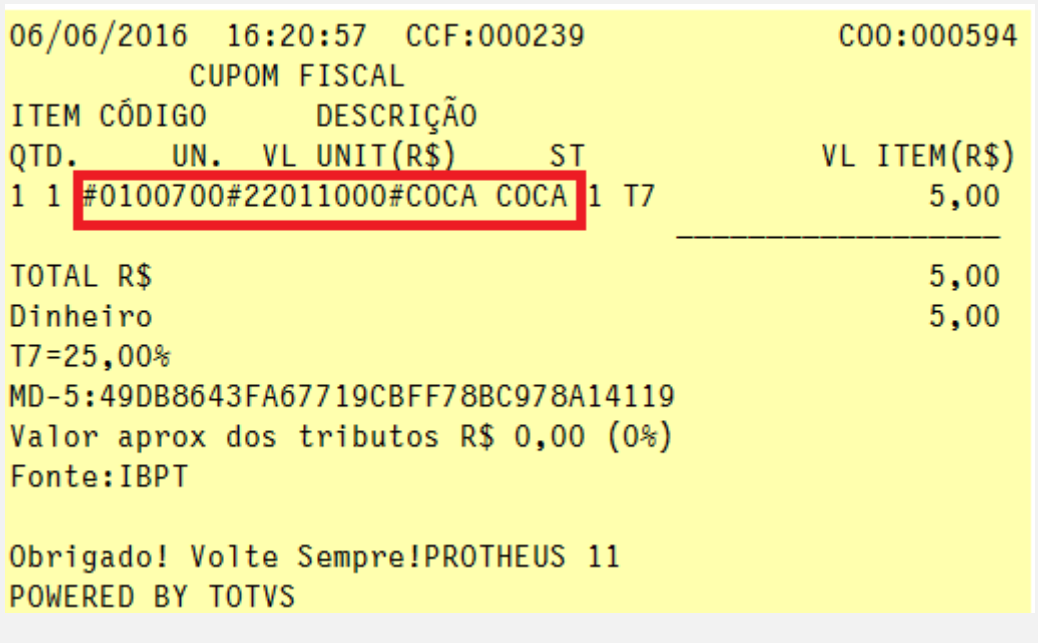

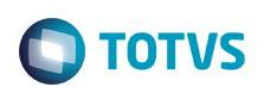

## **TESTE no TOTVSPDV**

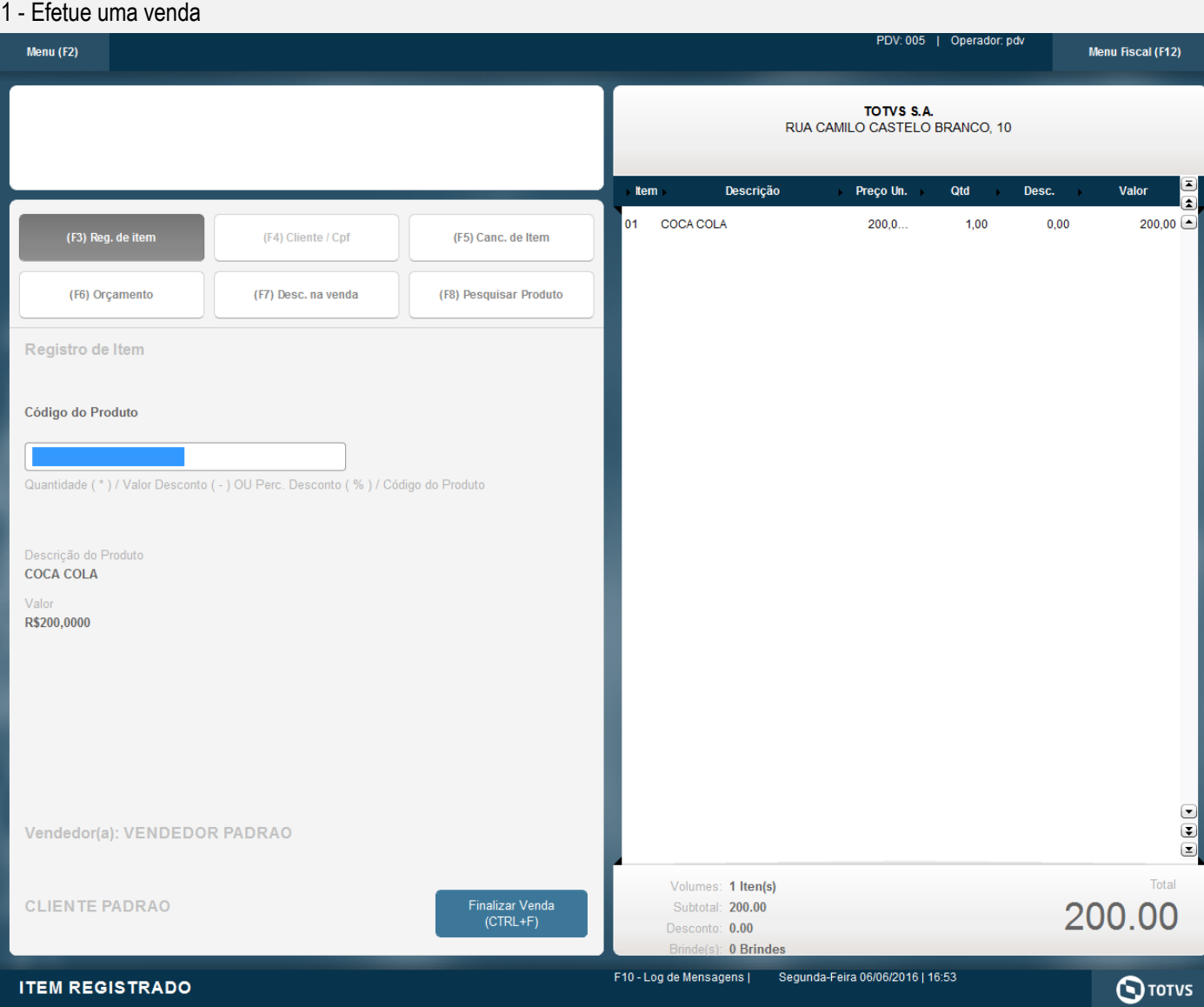

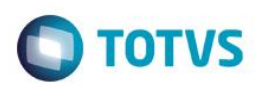

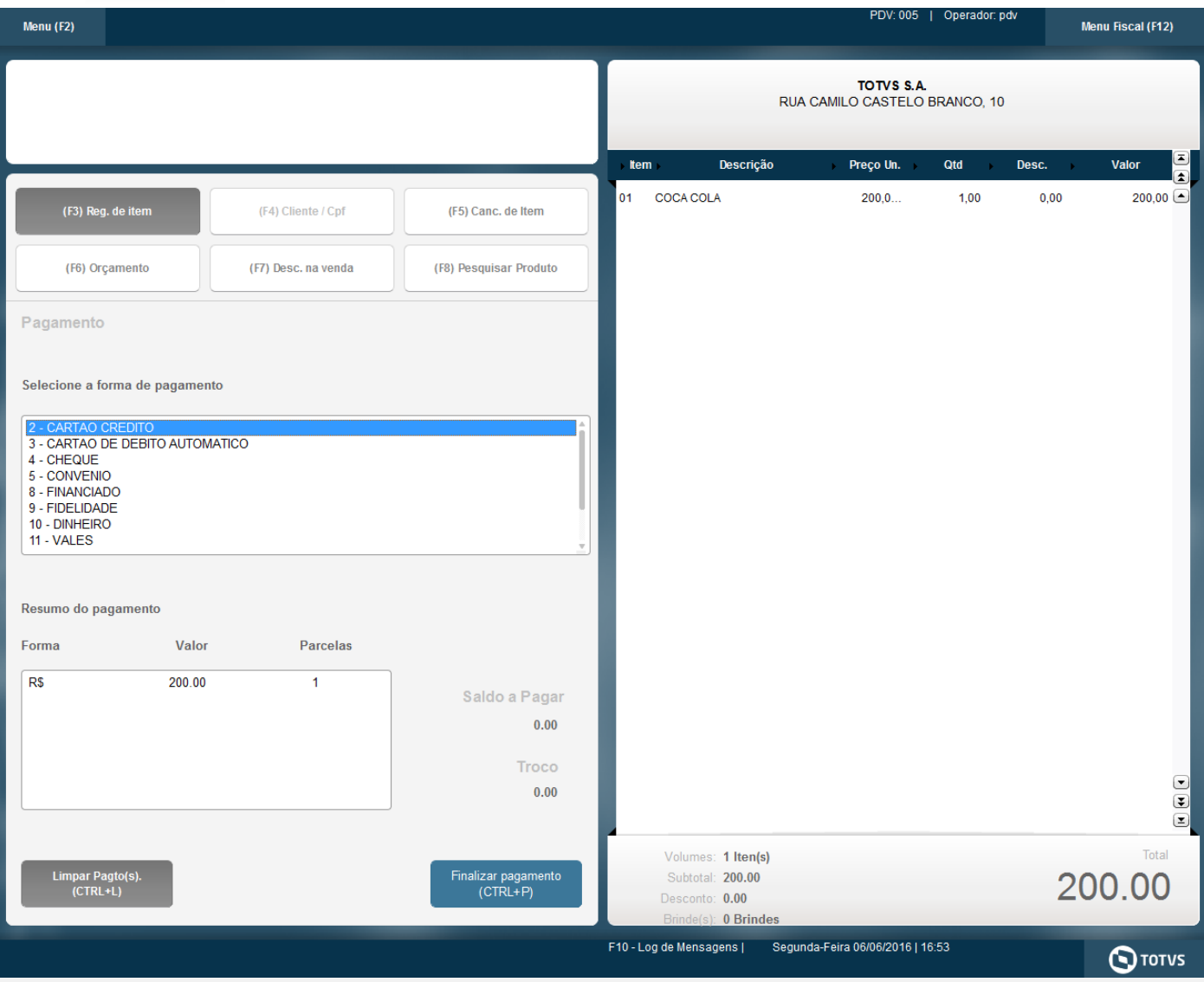

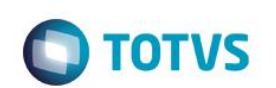

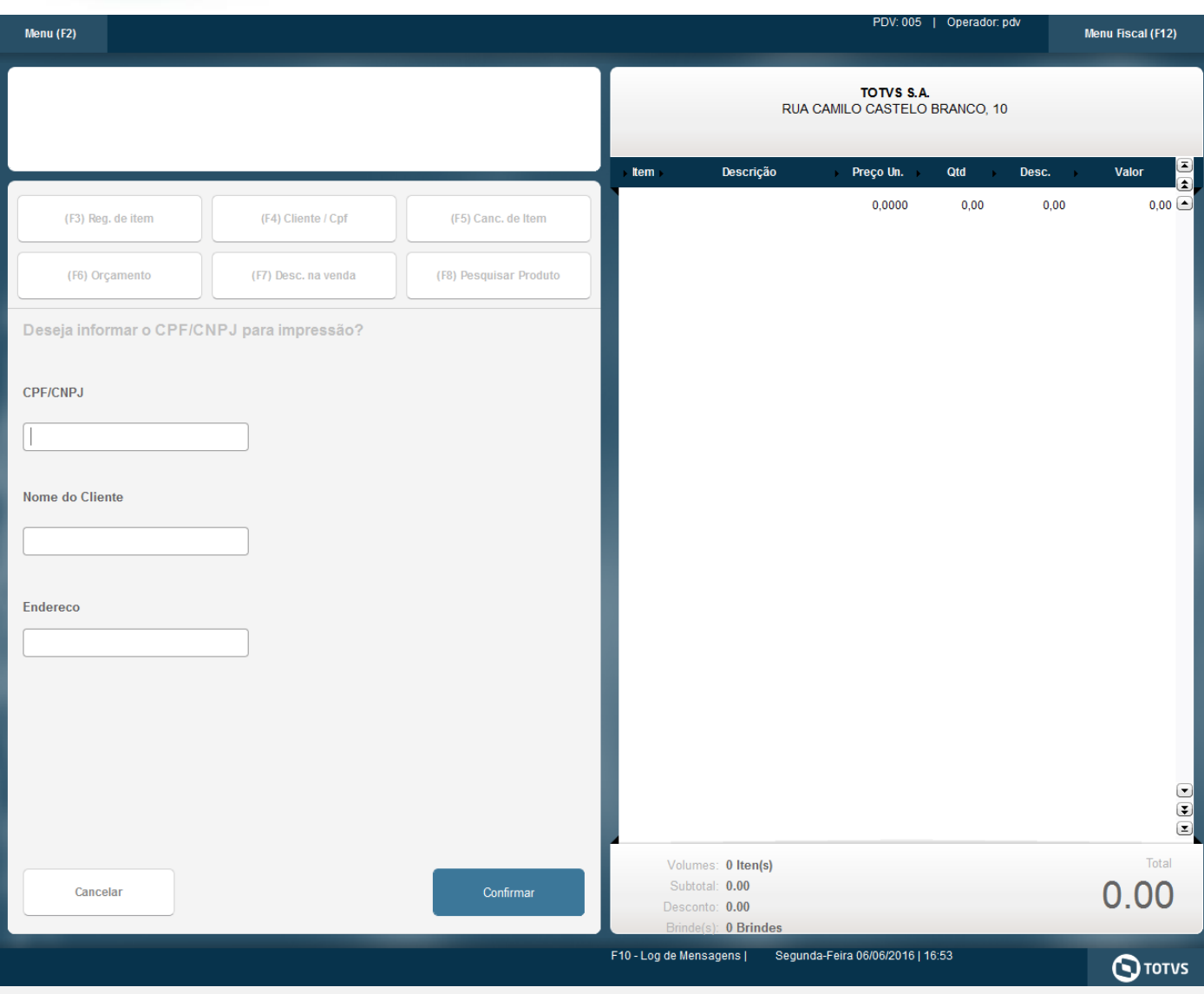

2 - Verifique a descrição impressa no cupom

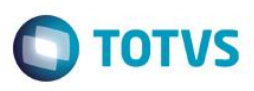

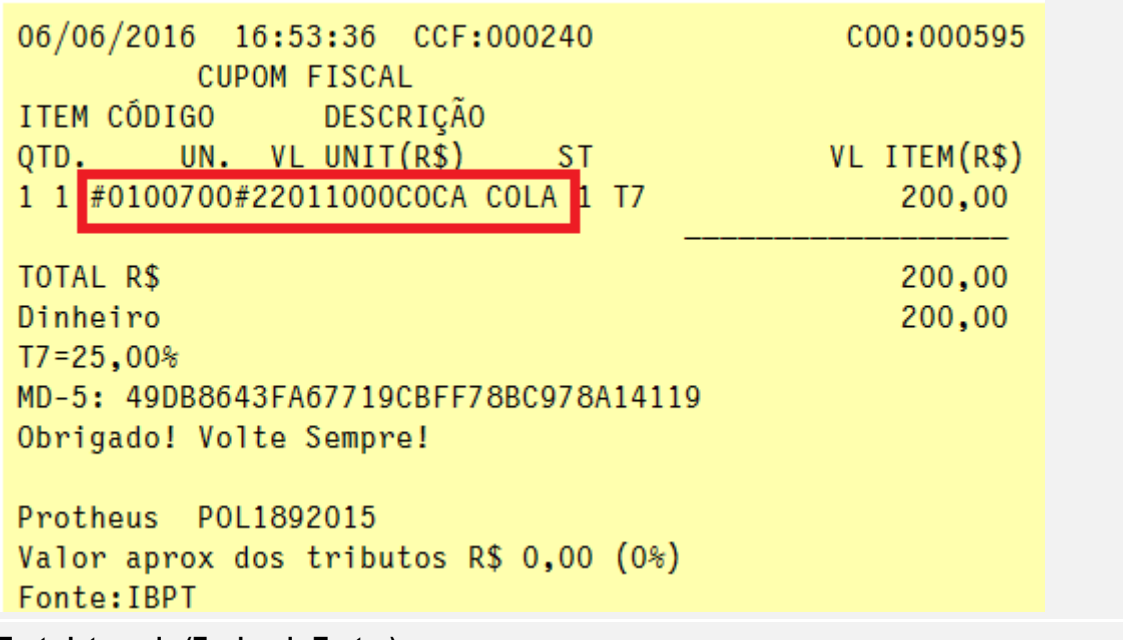

#### **Teste Integrado (Equipe de Testes)**

[Descrever a sequência dos testes realizados em detalhes e os resultados atingidos. O Print Screen de telas é opcional]

**Teste Automatizado (Central de Automação)** *[Opcional]* [Informar as suítes executadas e descrever os resultados atingidos]

**Dicionário de Dados (Codificação)** *[Opcional]*

[O objetivo é incluir o print-screen da tela do dicionário de dados atualizado quando necessário.]

### **2. Outras Evidências**

O objetivo é indicar para a equipe de Testes que a informação criada deve ser validada, como por exemplo, publicação de ponto de entrada, etc.

 $\overline{\circ}$